# **โรงพยาบาลพระจอมเกล้า จ.เพชรบุรี เพื่อการติดตั้งระบบ HOSxPXE**

**วันที่ 16 ตุลาคม 2563**

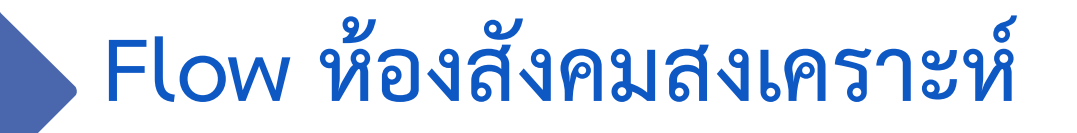

**B A N G K O K M E D I C A L S O F T W A R E C o . , L t d .**

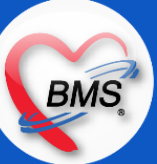

## **Flow สังคมสงเคราะห์ (กระบวนการปัจจุบัน/HOSxPXE)**

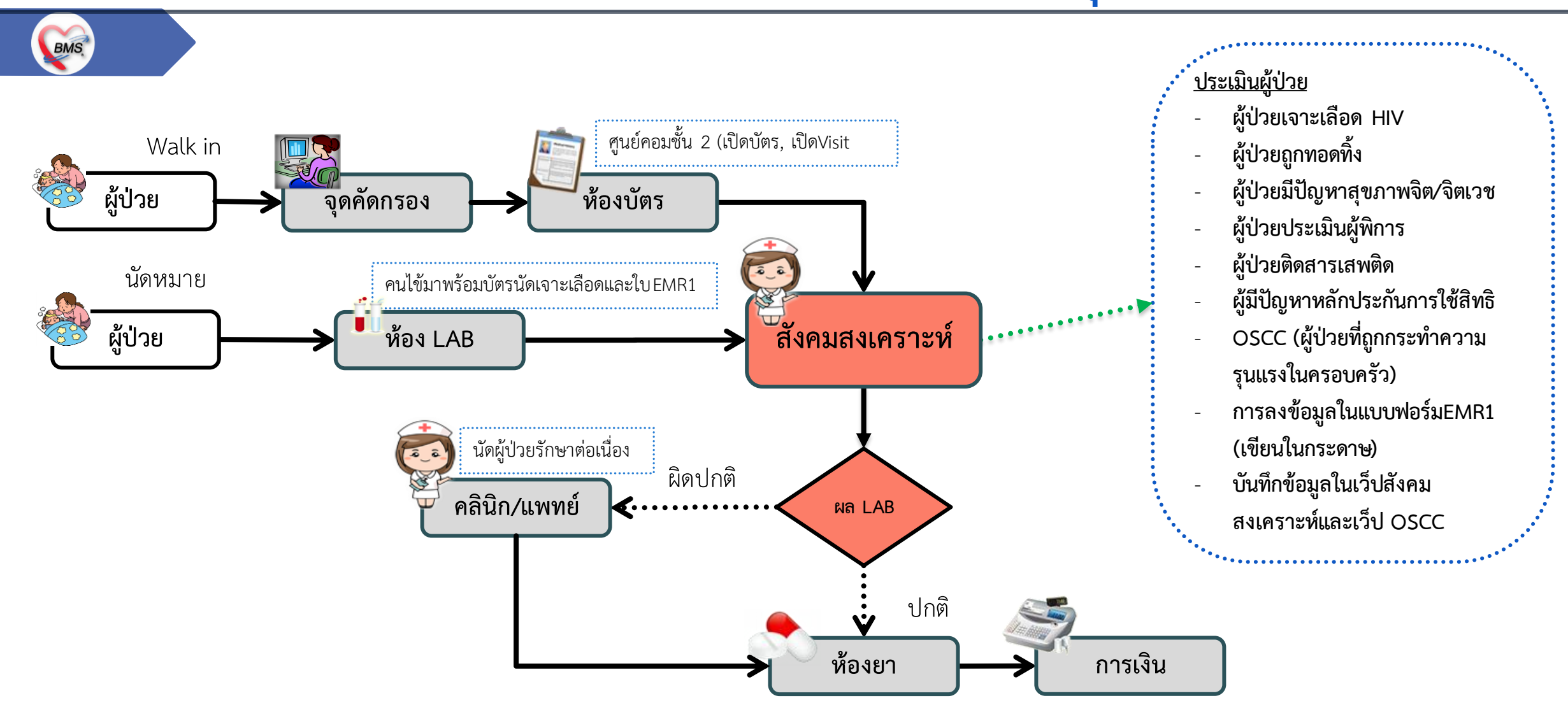

B A N G K O K M E D I C A L S O F T W A R E C o . , L t d

BMS

# **สรุปกิจกรรมที่ด าเนินการในปัจจุบัน(กระบวนการเดิม)(สังคมสงเคราะห์)**

BMS.

*กิจกรรมที่ด ำเนินงำน*

**กรณีที่ผู้ป่วย Walk in** 

**การส่งเข้าห้องสังคมสงเคราะห์ มีอยู่ 2 แบบ ดังนี้**

- 1. จุดคัดกรองจะส่งผู้ป่วยมาที่ชั้น 2 ห้องงานสังคมสงเคราะห์ ห้องสังคมสงเคราะห์จะให้ผู้ป่วยไปห้องบัตรชั้น 2 เพื่อส่งตรวจผู้ป่วยและถือ เอกสารกลับมาที่สังคมสงเคราะห์
- 2. จุดบริการต่างๆส่งผู้ป่วยพร้อมถือเอกสารใบน าส่งและใบEMR1มาที่ห้องสังคมสงเคราะห์ **การบันทึกข้อมูล**
- 1. เขียนการบันทึกการประเมินผู้ป่วยในใบ EMR1 และแบบบันทึกการให้บริการสังคมสงเคราะห์
	- \*\* ใบสังคมสงเคราะห์ทางห้องสังคมสงเคราะห์จะเก็บไว้สำหรับลงข้อมูลในเว็ปสังคมสงเคราะห์
	- $\;\ast\;\ast$  ใบ EMR1 จะให้ผู้ป่วยไปนำเอกสารไปให้ห้องบัตรชั้น 2 แสกนเอกสาร
- 2. ท านัดหมายในระบบ กรณีที่มีการนัดเจาะเลือด หรือมาฟังผล LAB

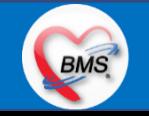

# **สรุปกิจกรรมที่ด าเนินการในปัจจุบัน(กระบวนการเดิม)(สังคมสงเคราะห์)**

BMS

*กิจกรรมที่ด ำเนินงำน*

### **กรณีที่ผู้ป่วย นัดหมายมาฟังผล**

- 1. ผู้ป่วยได้ไปเจาะเลือดที่ LAB มาเรียบร้อยแล้วและจะมีใบนัดหมายเจาะเลือดถือมายื่นที่สังคมสงเคราะห์และใบ EMR1
- 2. ประเมินอาการคนไข้โดยจะมีฟอร์มแบบบันทึกการให้บริการสังคมสงเคราะห์ เพื่อประเมินประเภทผู้ป่วย \*\* ใบสังคมสงเคราะห์จะใช้สำหรับลงข้อมูลในเว็ปสังคมสงเคราะห์
- 3. ส่วนการบันทึกข้อมูลจะเป็นการเขียนเอกสารใน ใบ EMR1 , แบบบันทึกให้บริการสังคมสงเคราะห์
- 4. เมื่อผล LAB ออกเรียบร้อยแล้ว จะให้ทางเจ้าหน้าที่ห้องสังคมสงเคราะห์ไปรับผล LAB ที่ห้อง LAB และแจ้งผลLAB ให้ผู้ป่วยทราบ
- 5. ส่งผู้ป่วยกลับไปยังจุดบริการต่างๆ พร้อมกับเอกสาร EMR1

\*\* กรณีที่เป็นผล HIV เป็น Positive จะให้แจ้งเจ้าหน้าที่คลินิกให้คำปรึกษา(ARV) เพื่อให้ผู้ป่วยเข้าทะเบียนคลินิกสำหรับรักษาต่อ \*\* กรณีที่เป็นผู้ป่วยผู้การจะประเมินสมรรภาพความพิการของผู้ป่วย ถ้าเป็นผู้พิการจะส่งให้แพทย์ทำการออกใบรับรองแพทย์ความพิการ และให้ ค าแนะน าเบื้องต้นเกี่ยวกับสวัสดิการคนพิการ

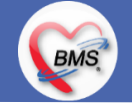

# **สรุปกิจกรรมที่ด าเนินการในปัจจุบัน(กระบวนการเดิม)(สังคมสงเคราะห์)**

*กิจกรรมที่ด ำเนินงำน*

#### <u>ปัญหาที่พบในการทำงาน(กระบวนการเดิม)</u>

- 1. การพิมพ์เอกสารผล LAB ไม่สามารถพิมพ์เอกสารได้เอง ต้องไปเอาใบรายงานผล LAB ที่ห้อง LAB เท่านั้น
- 2. การบันทึกข้อมูล ยังบันทึกข้อมูลในรูปแบบกระดาษอย่างเดียว ไม่ได้บันทึกในระบบ เช่นการประเมินผู้พิการ , การลงข้อมูลผลการตรวจต่างๆ ท าให้เวลาเก็บข้อมูลสถิติไม่สามารถเก็บได้ ต้องนับข้อมูลสถิตเองเท่านั้น

#### **Hardware**

BMS

**คอมพิวเตอร์1 เครื่อง เครื่องพิมพ์ Laser 1 เครื่อง**

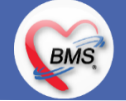

# **สรุปกิจกรรมที่ปรับเปลี่ยนเมื่อขึ้นระบบ(สังคมสงเคราะห์)**

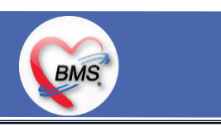

**การส่งเข้าห้องสังคมสงเคราะห์ มีอยู่ 2 แบบ ดังนี้**

- 1. จุดคัดกรองจะส่งผู้ป่วยมาที่ชั้น 2 ห้องงานสังคมสงเคราะห์ ห้องสังคมสงเคราะห์จะให้ผู้ป่วยไปห้องบัตรชั้น 2 เพื่อส่งตรวจผู้ป่วยและถือ เอกสารกลับมาที่สังคมสงเคราะห์
- 2. จุดบริการต่างๆที่ส่งผู้ป่วยมาจะให้ผู้ป่วยถือเอกสารใบน าส่งมาที่ห้องสังคมสงเคราะห์

**การบันทึกข้อมูล**

- 1. ดูประวัติในระบบ HOSxPXE
- 2. ลงบันทึกข้อมูล Vital Sign (ในระบบ)
- 3. บันทึกข้อมูลการประเมินผู้ป่วยสังคมสงเคราะห์ในระบบ
- 4. สั่ง LAB , สั่ง XRAY ในระบบ
- 5. ท านัดหมายในระบบ กรณีที่มีการนัดเจาะเลือด หรือมาฟังผล LAB

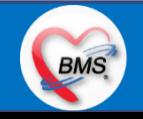

## **กิจกรรมที่ต้องท าใน HOSxPXE (สังคมสงเคราะห์)**

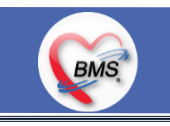

*กิจกรรมที่ต้องด ำเนินกำรในระบบ*

#### **1. ดูและตรวจสอบ**

- ดูประวัติการมารับบริการผ่านในระบบ -ดูประวัติการได้รับยา / ผล LAB

### **3. แบบฟอร์มที่พิมพ์ออกจากระบบ**

 3.1. ใบสังคมสงเคราะห์ 3.2. ใบ OSCC

3.3. ใบนัดหมาย

### **4. เอกสารหรือกิจกรรมอื่นๆที่เกี่ยวข้อง**

4.1. ใบนำตัวผู้มารับบริการ

#### **2. สิ่งที่ต้องบันทึกในระบบ**

 2.1 บันทึกข้อมูล V/S, CC, HPI 2.2. ดูประวัติการรักษาเดิมคนไข้ 2.3. ลงข้อมูลการตรวจร่างกาย 2.4. บันทึกข้อมูลหัตถการ 2.5. บันทึกข้อมูลการวินิจฉัย 2.6. บันทึกสั่งยา 2.7. บันทึกการนัดหมาย 2.8. การให้คำแนะนำ 2.9.ส่งต่อจุดอื่นๆ

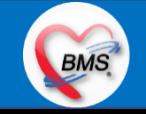

### **BMS**

### **1.นโยบายการเปิด Visit มากกว่า 1 Visit มีผลกระทบร่วมกัน ถ้าเปิด Visit ในวัน แค่ 1 Visit กรณีคนไข้มามากกว่า 1 คลินิก ดังนี**

- 1.1 จะช่วยลดความผิดพลาดของการบันทึกข้อมูลผิด visit เช่น การบันทึกค่าใช้จ่ายผิด Visit และการเรียก Visit บันทึก Admit ผิด ทำให้ค่าใช้จ่าย จาก OPD ไม่ไหลเข้าไป IPD
- **1.2** สามารถเรียกเก็บได้มากขึ้น เนื่องจากในบางกองทุน จะจ่ายให้แค่ Visit เดียว เช่น ประกันสังคม และ สกส.

### <u>2.นโยบายการเปิด Visit หลาย Visit ในการมารับบริการในวัน จะยังจำเป็นเช่น</u>

 **2.1** บางห้องตรวจ ที่ต้องลง Primary Diag เหมือนกัน เช่น มารับบริการ ด้วยโรคที่ต่างกันโดยสิ้นเชิง

### <u>3.นโยบายการส่งตรวจล่วงหน้า สำหรับคนไข้ นัด</u>

- **3.1** ไม่ส่งตรวจล่วงหน้า ส่งตรวจในวัน เมื่อคนไข้มารับบริการ ได้เหมือนเดิม คนไข้มารับบริการต้องไปห้องบัตร ก่อน เพื่อยืนยันตัวตัวว่ามารับ ้บริการแล้วเพื่อให้ห้องบัตรทำการส่งตรวจ พร้อมตรวจสอบสิทธิให้เป็นปัจจุบัน
- **3.2** ใช้ตู้ลงทะเบียนส่งตรวจอัตโนมัติจะช่วยได้มากในกรณีการเปิด Visit คนไข้ Walk In คนไข้นัด ชั้น 2,ชั้น 3

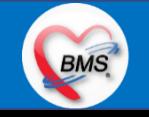

### **BMS**

#### **4.การตรวจสอบสิทธิ จากเว็บ สปสช.**

#### **5.Patient Flow / Document Flow คนไข้ตึก 9 ชั้น**

- **5.1** คนไข้นัดชั้น 1 ผ่านจุดคัดแยก =>> รับคิว ฮุกกะ =>> ติดต่อห้องบัตร(ช่องบริการ 3 4)เพื่อเปิด Visit =>> รับใบนำส่ง ถือบัตรคิว พร้อม ยื่นใบน าส่งตะกร้าก่อนพบแพทย์นั่งรอเรียกคิว
- 5.2 คนไข้นัดชั้น 2 ผ่านจุดคัดแยก =>> รับคิว ฮุกกะ *=>> ติดต่อเจ้าหน้าที่หน้าต*ู้ KIOSK และเค้าเตอร์ข้างตู้ KIOSK รับใบนำส่ง ถือบัตรคิว พร้อม ยื่นใบน าส่งตะกร้าก่อนพบแพทย์นั่งรอเรียกคิว
- **5.3** คนไข้ใหม่ Walk In,คนไข้เก่า Walk In/ผิดนัด ชั้น 1 ชั้น 2 =>> ผ่านจุดคัดแยกรอเรียกเข้าตึก =>> ผ่านพยาบาลคัดกรอง(พี่อี่) ติดต่อห้อง บัตร(ช่องบริการ 1 – 2)เพื่อลงทะเบียนและเปิด Visit =>> รับใบนำส่ง ถือบัตรคิว พร้อมยื่นใบนำส่งตะกร้าก่อนพบแพทย์นั่งรอเรียกคิว

### **6.Patient Flow / Document Flow คนไข้นอกอาคาร 9 ชั้น**

- 6.1 คนไข้นัดคลินิกพิเศษ =>> รับคิว ฮุกกะ =>> ติดต่อห้องบัตร(NCD)เพื่อเปิด Visit =>> รับใบนำส่ง ถือบัตรคิว พร้อมยื่นใบนำส่งตะกร้าก่อน พบแพทย์นั่งรอเรียกคิว
- **6.2** คนไข้กายภาพ แพทย์แผนไทย ER =>> ติดต่อห้องบัตร(นอกอาคาร)เพื่อเปิด Visit =>> รับใบนำส่ง พร้อมยื่นใบนำส่งตะกร้าก่อนพบแพทย์นั่ง รอรับบริการ

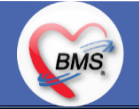

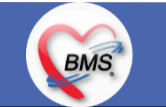

<u>7.การให้สิทธิคนไข้ เปลี่ยนวิธีการทำงานใหม่ตาม การปรับเปลี่ยนข้อมูลพื้นฐานสิทธิ เพื่อประโยชน์ในภาพรวม ดังนี้</u>

**7.1** บริษัทคู่สัญญา เป็นเลือกจากตัวเลือกที่กำหนดไว้

7.2 กรณีคนไข้ที่มารับบริการทำฟัน จะต้องส่งคนไข้ไปตรวจสอบการใช้สิทธิที่งานประกัน

**7.3** กรณีคนไข้สิทธิข้าราชการมาฟอกไต

<u>8.กรณีคนไข้ได้รับการคัดกรองจากพยาบาลแล้ว แต่ไม่รอการตรวจ ยังไม่มีการเจาะเลือด , Xray หรือทำหัตถการ \*\*จะให้คนไข้กลับ ไม่มีการ</u> **ยกเลิก visit เปลี่ยนเป็น มี 2 วิธี**

 **8.1** ให้ระบุ icd10 ที่เป็นการรับบริการแต่ไม่ประสงค์ตรวจ

**8.2** ให้ใส่สถานการณ์รับบริการคนไข้ เป็นไม่รอตรวจ \*\*ขึ้นอยู่กับข้อความที่จะใช้ร่วมกัน\*\*

 **8.3** ห้องเวชระเบียน ระบุ icd10

### **9. สรุปการออกเลข HN (ปัจจุบันใช้เลข 8 หลัก) => ของใหม่ ให้ใช้ 9 หลักโดยขึ้นต้นด้วย 0 + HN เดิมให้ครบ 9 หลัก**

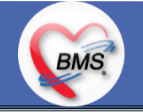

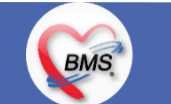

#### **10.นโยบายการเปลี่ยนสิทธิ**

การตรวจสอบสิทธิ จะต้องผ่านการตรวจสอบสิทธิจากการลงทะเบียนส่งตรวจทุก Visit มี 4 กรณี **10.1** กรณีสิทธิไม่มีปัญหาสามารถใช้ได้ =>> คนไข้รับบริการจุดต่อไปได้เลย 10.2 กรณีสิทธิมีปัญหาหรือไม่ตรงกับที่ได้รับแจ้ง =>> คนไข้เปิด Visit ที่ห้องบัตร =>> ยื่นใบนำส่งที่ศูนย์ตรวจสอบสิทธิ =>> ศูนย์สิทธิยืนยันสิทธิ (แก้ไขสิทธิในระบบและแก้ไขใบนำส่ง) =>> คนไข้รับบริการจุดต่อไปได้เลย **10.3** กรณีที่พบปัญหาที่จุดบริการ เช่น ซักประวัติ ห้องตรวจ =>> ให้บันทึกข้อมูลให้เรียบร้อยและตรวจสอบการบันทึกข้อมูล =>> คนไข้ยื่นใบ นำส่งที่ศูนย์สิทธิ =>> ศูนย์สิทธิยืนยันสิทธิ(แก้ไขสิทธิในระบบและแก้ไขใบนำส่ง) =>> คนไข้รับบริการจุดต่อไปได้เลย **10.4** กรณีที่พบปัญหาที่การเงิน(หากเป็นสิทธิข้าราชการ ให้โทรแจ้งเลขบัตรประชาชนหรือ HN ที่ศูนย์ประกันเพื่อตรวจสอบ) กรณีเป็นสิทธิอื่น =>> ยื่นใบนำส่งที่ศูนย์ตรวจสอบสิทธิ =>> ศูนย์สิทธิยืนยันสิทธิ(แก้ไขสิทธิในระบบและแก้ไขใบนำส่ง)

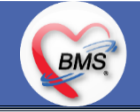

### **11. คนไข้นัดมี LAB / X-RAY ล่วงหน้า => ผ่านจุดคัดแยกก่อนเข้าไปห้องบัตร / ตู้ KIOSK**

11.1 คนไข้นัดผ่านเวชระเบียนเปิด Visit =>> ยืนยันการสั่ง LAB/X-RAY ล่วงหน้าตอนบันทึกส่งตรวจ =>> คนไข้ยื่นใบนำส่งที่ห้องการเงิน =>> ชำระเงินเสร็จ =>> ยื่นใบนำส่ง,ใบนัด ที่ห้อง LAB/ ห้อง X-RAY =>> คนไข้รอรับบริการตามคิว 11.2 คนไข้นัดผ่านตู้ KIOSK =>> ยืนยันการมาตามนัด พร้อม สั่ง LAB/X-RAY => รับ Slipใบนำส่ง จากตู้ =>> คนไข้ยื่นใบนำส่งที่ห้องการเงิน =>> ชำระเงินเสร็จ =>> ยื่นใบนำส่ง,ใบนัด ที่ห้อง LAB/ ห้อง X-RAY =>> คนไข้รอรับบริการตามคิว

### **12. การสั่ง LAB สั่ง X-RAY ส าหรับจุดบริการ**

**BMS** 

 **12.1** กรณีเป็นการสั่ง LAB/X-RAY ทั่วไปและ Out Lab =>> สั่งในระบบโดยการเลือกแบบฟอร์มรวมหรือแบบฟอร์มแยกตามคลินิก =>> คนไข้ ยื่นใบนำส่งที่ห้องการเงิน =>> ชำระเงินเสร็จ =>> ยื่นใบนำส่ง ที่ห้อง LAB/ห้อง R-RAY =>> คนไข้รอรับบริการตามคิว - ไม่พิมพ์เอกสารใบสั่ง LAB

12.2 กรณีเป็นการสั่ง Cyto , PAP ,FNA =>> สั่งในระบบโดยการเลือกแบบฟอร์มที่เป็นเฉพาะงาน=>> คนไข้ยื่นใบนำส่งที่ห้องการเงิน *=*>> ติดต่อห้องงานพยาธิวิทยา =>> พิมพ์เอกสารแบบฟอร์มใบ Request

**12.3** กรณีเป็นการสั่ง Pathos =>> หน่วยบริการพิมพ์เอกสารชื่อ "05. ใบสั่ง PATHOLOGY" =>> คนไข้ยื่นใบนำส่งที่ห้องงานพยาธิวิทยา =>> ห้องงานพยาธิวิทยาสั่งในระบบ =>> คนไข้ยื่นใบนำส่งที่ห้องการเงิน =>>ติดต่อห้องงานพยาธิวิทยา พิมพ์เอกสารแบบฟอร์มใบ Request

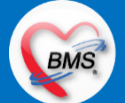

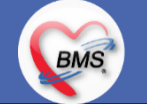

 **12.4** กรณีสั่ง LAB ที่เป็น LAB ปดปิดผล =>> สั่งในระบบโดยการเลือกแบบฟอร์มรวมหรือแบบฟอร์มแยกตามคลินิก =>> พิมพ์เอกสาร แบบฟอร์มใบยินยอมการตรวจ LAB =>> ติดต่อห้องให้คำปรึกษา =>> ยื่นใบนำส่งที่ห้อง LAB เอกสารใบยินยอมห้อง LAB เก็บไว้)  **12.5** กรณีสั่ง X-RAY พิเศษ U/S , CT , Special , Mammogram =>> ให้จุดบริการสั่งพิมพ์เอกสารชื่อ "ใบสั่ง X-RAY พิเศษ" และสั่งในเอกสาร แบบฟอร์ม(เขียนมือ) =>> ส่งคนไข้พร้อมใบนำส่ง =>> ติดต่อ X-RAY Center =>> ทำการตรวจสอบวัน เวลาและทำการนัดคนไข้มารับ บริการ

#### **13. การส่งคนไข้ไปจุดบริการถัดไป**

ี **13.1** คนไข้มียา ทั้งชำระเงิน และไม่ชำระเงิน ให้จุดบริการหลังพบแพทย์ส่งคนไข้ทุกคนไปรับบริการต่อที่ห้องยา 13.2 คนไข้ไม่มียาแต่มีสิทธิที่จำเป็นต้องชำระเงินหรือคนไข้สิทธิข้าราชการ ให้จุดบริการหลังพบแพทย์ส่งคนไข้ไปรับบริการต่อที่ห้องชำระเงิน ี **13.3** คนไข้ไม่มียา ไม่ใช่สิทธิข้าราชการ ไม่มีสิทธิที่จำเป็นต้องชำระเงิน ให้จุดบริการหลังพบแพทย์ส่งคนไข้**กลับบ้าน** 

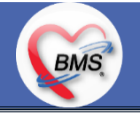

### **BMS**

### <u>สิ่งที่กระทบภาพรวม เนื่องจากมีการปรับเปลี่ยนรายการ หรือปรับกระบวนการทำงาน</u>

- 1. รายการสิทธิการรักษา มีการปรับเปลี่ยนหรือ ยุบ จากการทำข้อมูลพื้นฐานร่วมกัน => ทุกจุดบริการต้องรับรู้ ว่ามีการเปลี่ยนแปลงสิทธิ บาง รายการ
- 2. คนไข้นัด ต้องวางแผนการนัด เพื่อลดโหลด ช่วงขึ้นระบบ
- 3. มีการปรับเปลี่ยน รายการ ข้อมูล หัตถการ หรือค่าใช้จ่าย / ราคา บางรายการ ตอนเปิดใช้งานระบบจริง อาจสับสน 4. การสั่ง LAB / X-ray จะเปลี่ยนรูปแบบการสั่ง จากสั่งในกระดาษและให้ห้อง LAB / X-RAY เป็นผู้สั่งให้ =>เปลี่ยนเป็นจุดบริการสั่งให้โดยให้สั่ง เป็นการสั่งจากแบบฟอร์มใน

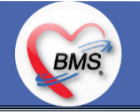

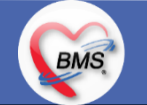

#### **เป้าหมายการเปลี่ยนระบบ ตามนโยบาย ของ รพ.**

- **1.** ความสมบูรณ์ของข้อมูลการรักษาคนไข้
- **2.** ความสมบูรณ์ของข้อมูล การส่งออก เรียกเก็บ ตามกองทุนต่าง ๆ แบ่งงานตามแผน ดังนี้
	- **2.1** เน้นการส่งออก 43 แฟ้ม
	- **2.2** การส่งออกเรียกเก็บ ข้าราชการ จ่ายตรง
	- **2.3** เดือนแรก ยังไม่บังคับงานที่ ต้องคีย์เพื่อเก็บข้อมูล โดยให้เน้นการรักษา แล้วส่งคนไข้กลับบ้านให้ไวก่อน
	- **2.4** เดือนที่ 2 จะเริ่ม ให้หน่วยงานต้นทาง กลางทาง ลงข้อมูลที่เกี่ยวกับส่งออก โดย BMS จะย้ าจุดที่ต้องลงอีกครั้ง
- **3.** เตรียมการเข้าสู่ Paperless แบบสมบูรณ์
- **4. เตรียมการสำหรับ Smart Hospital**

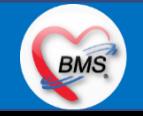

### **BMS**

#### <u>แผนการดำเนินงาน</u>

- 1. กำหนดการอบรมเพื่อเรียนรู้การใช้งาน ระหว่างวันที่ 1 ธ.ค. 2563 22 ม.ค. 2564
- **2.** กำหนดการทำ Unit Test / SIT ระหว่างวันที่ 5 22 ก.พ. 2564
- **3**. กำหนดการประชุม Flow จำนวน 3ครั้ง ครั้งที่ 1 วันที่ 5 พ.ย. 2563 / ครั้งที่ 2 วันที่ 27 พ.ย. 2563 / ครั้งที่ 3 วันที่ 16 ก.พ. 2564
- **4.** กำหนดการปิดระบบเพื่อโอนย้ายข้อมูล ชุดสุดท้ายเข้าสู่ระบบใหม่ วันศุกร์ที่ 25 ก.พ. 2564 เวลา 21.00 06.00 น.
- 5. กำหนดการเปิดใช้งานระบบ BMS-HOSxP XE วันที่ 26 ก.พ. 2564 เวลา 06.00 น. เป็นต้นไป
- 6. กำหนดการ Standby เพื่อดูแล ช่วยเหลือ การใช้งานระบบ BMS-HOSxP XE
	- 6.1 สัปดาห์ที่ 1-2 จำนวนเจ้าหน้าที่ 25 คน เวลาทำงานปกติ ไม่ Stand By กลางคืน
	- **6.2**สัปดาห์ที่ 3-5 จ านวนเจ้าหน้าที่ 18 คน เวลาท างานปกติ ไม่ Stand By กลางคืน
	- **6.3**สัปดาห์ที่ 6-8 จ านวนเจ้าหน้าที่ 6 คน เวลาท างานปกติ ไม่ Stand By กลางคืน
	- 6.4 สัปดาห์ที่ 9-12 จำนวนเจ้าหน้าที่ 4 คน เวลาทำงานปกติ ไม่ Stand By กลางคืน
	- 6.5 สัปดาห์ที่ 10-12 ดูแลเรื่องส่งออก จำนวนเจ้าหน้าที่ 2 คน เวลาทำงานปกติ ไม่ Stand By กลางคืน
- 7. เสาร์ อาทิตย์ ทางทีมจะแบ่งชุด Stand By ไม่ได้ Stand By เต็มจำนวน

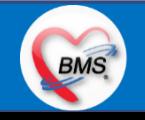

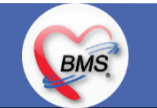

### **การเตรียมตัวก่อนเปลี่ยนระบบใหม่เป็น BMS-HOSxP XE**

- **1.** ห้องบัตร เตรียมการ Cleansing Data เพื่อปรับปรุงข้อมูลคนไข้ให้เป็นปัจจุบัน
- 2. เตรียมจนท. สำหรับแนะนำคนไข้ เกี่ยวกับ กระบวนการที่เกี่ยวกับคนไข้ ที่มีการเปลี่ยนแปลง เพื่อความสะดวก
- **3.** ทีม OPD จุดนัด ทำการเตรียมบริหารคนไข้นัด โดยเว้นช่วงนัดวันที่ 1 10 มี.ค. 2564 ให้เหลือน้อยที่สุด เท่าที่จำเป็น เพื่อลดการโกลาหล ช่วงแรก
- **4.** จุดบริการ ตรวจสอบ รายการหัตถการ,เวชภัณฑ์,ค่าใช้จ่าย จากระบบใหม่ ผ่านหน้าจอการบันทึกหัตถการ และการบันทึกคชจ. ว่าสามารถค้นหา ได้ และสุ่ม ตรวจสอบชื่อ ราคา ว่าถูกต้อง เพราะบางรายการมีการเปลี่ยนแปลง
- **5.** สุ่มตรวจสอบ ข้อมูล เดิมที่นำเข้ามาสู่ BMS-HOSxP XE ว่านำ เข้ามาถูกต้องและครบถ้วนจากระบบเดิม โดยการเปิด EMR ของคนไข้ เทียบกับ แฟ้มเวชระเบียน หรือ EMR ระบบเดิม
- **6.** คลินิกที่ใช้การ REMED ยาบ่อย ๆ ให้ทดลองสุ่ม REMED เพื่อดูวิธีใช้ว่าสามารถใช้งานได้ถูกต้อง ครบถ้วน
- **7.** สุ่มทดสอบกลุ่มยา Hi Alert ว่ามีการแจ้งเตือน ได้ถูกต้อง ครบถ้วน
- **8.** สุ่มทดสอบการแพ้ยาของคนไข้ว่าสามารถแจ้งเตือนได้อย่างถูกต้อง ถูกกลุ่มยา หรือไม่

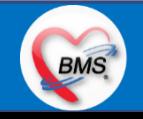